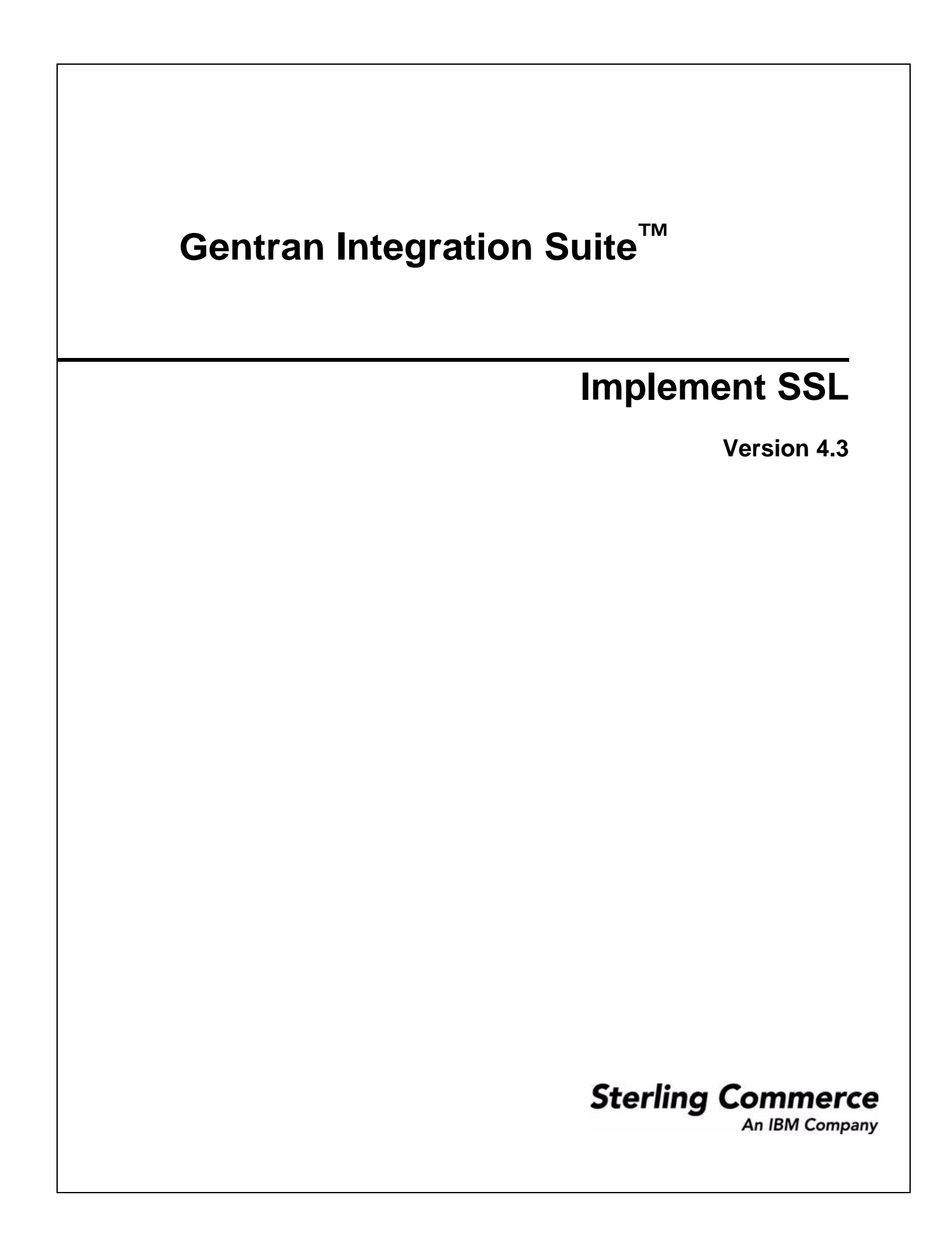

© Copyright 2010 Sterling Commerce, Inc. All rights reserved.

Additional copyright information is located on the Gentran Integration Suite Documentation Library: http://www.sterlingcommerce.com/Documentation/GIS43/homepage.htm

# **Implement SSL**

### **What is SSL?**

Secure Sockets Layer (SSL) is a protocol that provides secure communication over the Internet. It uses both symmetric and asymmetric cryptography.

The SSL protocol provides server authentication and client authentication:

- ✦ Server authentication is performed when a client connects to the server. After the initial handshake, the server sends its digital certificate to the client. The client validates the server certificate or certificate chain.
- ✦ Client authentication is performed when a server sends a certificate request to a client during the handshake. If the client certificate or chain is verified and the certificate verify message is verified, the handshake proceeds further.
- ✦ An optional additional authentication is performed by checking the common name in the certificate against the server's fully qualified domain name from a reverse Domain Name Server (DNS) lookup where the server's fully qualified domain name can be obtained.

### **Types of Trust**

Gentran Integration Suite supports two types of trust for SSL certificates:

- ✦ CA Trust Hierarchical trust based on a root certificate used to issue other certificates. This is the standard SSL certificate trust model.
- ✦ Direct Trust Direct trust of self-signed certificates assumed to be distributed through secure out-of-band mechanisms. Direct trust and self-signed certificates are not part of the SSL standards, but are frequently used in certain trading communities.

### **SSL Certificates**

To communicate using the SSL protocol in Gentran Integration Suite, configure the systems involved to support either server authentication or client/server authentication. To perform authentication against a server, you need a root Certificate Authority (CA) certificate and the set of intermediate certificates in the chain or, if the server uses a self-signed certificate, a copy of the self-signed certificate.

To support client/server authentication you need a CA or self-signed certificate and a system certificate.

You can obtain an SSL certificate from a trusted CA by providing a Certificate Signing Request (CSR) to the CA. The SSL certificate binds the public key and the SSL server or client.

You can check in a CA certificate or a self-signed certificate in a CA certificate store by selecting **Trading Partners** > **Digital Certificates** > **CA** > **Check in New Certificate**.

If you plan to use client/server authentication, configure a system certificate. You can create system certificate in the following ways:

 $\triangle$  Checking in an existing key certificate file or pkcs 12 file

- ✦ Generating a self-signed system certificate
- ✦ Using Certificate Wizard to generate a CSR and get a certificate from a CA

#### **Certificates for Testing**

For testing, you can use self-signed certificates. They can be generated and managed in Gentran Integration Suite. To create a self-signed certificate:

- 1. Select **Trading Partners** > **Digital Certificates** > **System Certificates** > **Create Self-Signed Certificate**.
- 2. After it is created, find it, and check it out to a file.
- 3. Check the certificate back in to Gentran Integration Suite as a CA certificate by selecting **Trading Partners** > **Digital Certificates** > **CA** > **Check In New Certificate**.

#### **Configure Client Adapters for SSL**

The following client adapters in Gentran Integration Suite support SSL:

- ✦ FTP Client adapter
- ✦ HTTP Client adapter
- ✦ Connect:Direct Requester adapter (with Secure+ Option)

Parameters for SSL can be set in the trading partner profile or for the adapter. For the FTP Client adapter, these parameters are set in the FTP Client Begin Session service. For the HTTP Client adapter, these parameters are set in the HTTP Client Begin Session service. Parameters set in the Begin Session service override settings in a trading partner profile.

There are slight variations in the parameter names and values. See the documentation for the specific adapter or service you are configuring. The following parameters control SSL from a client perspective:

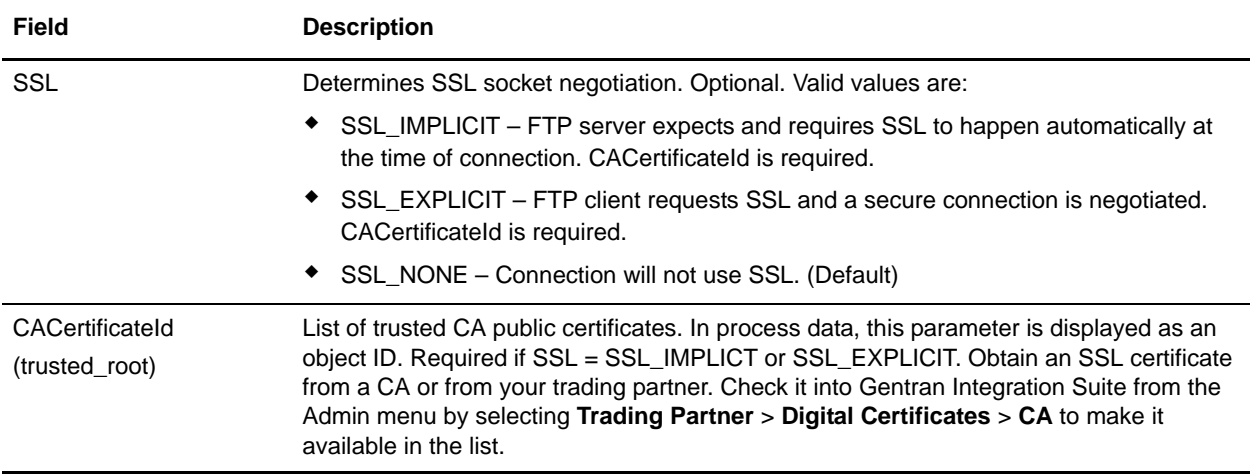

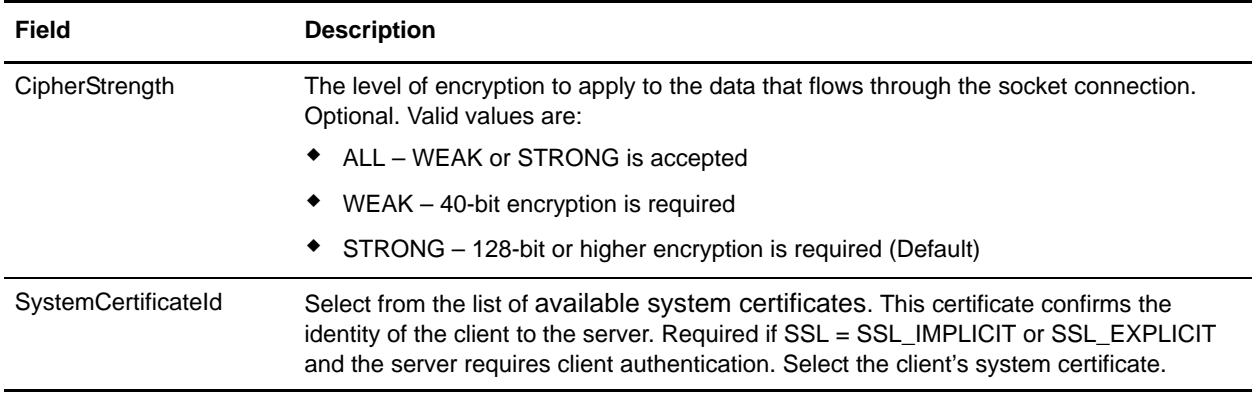

#### **Configure Server Adapters for SSL**

The following server adapters in Gentran Integration Suite support SSL:

- ✦ FTP Server adapter
- ✦ HTTP Server adapter
- ✦ Connect:Direct Server adapter (with Secure+ Option)
- ✦ SMTP Send adapter

There are slight variations in the parameter names and values. See the documentation for the specific adapter or service you are configuring. The following parameters control SSL from a server perspective:

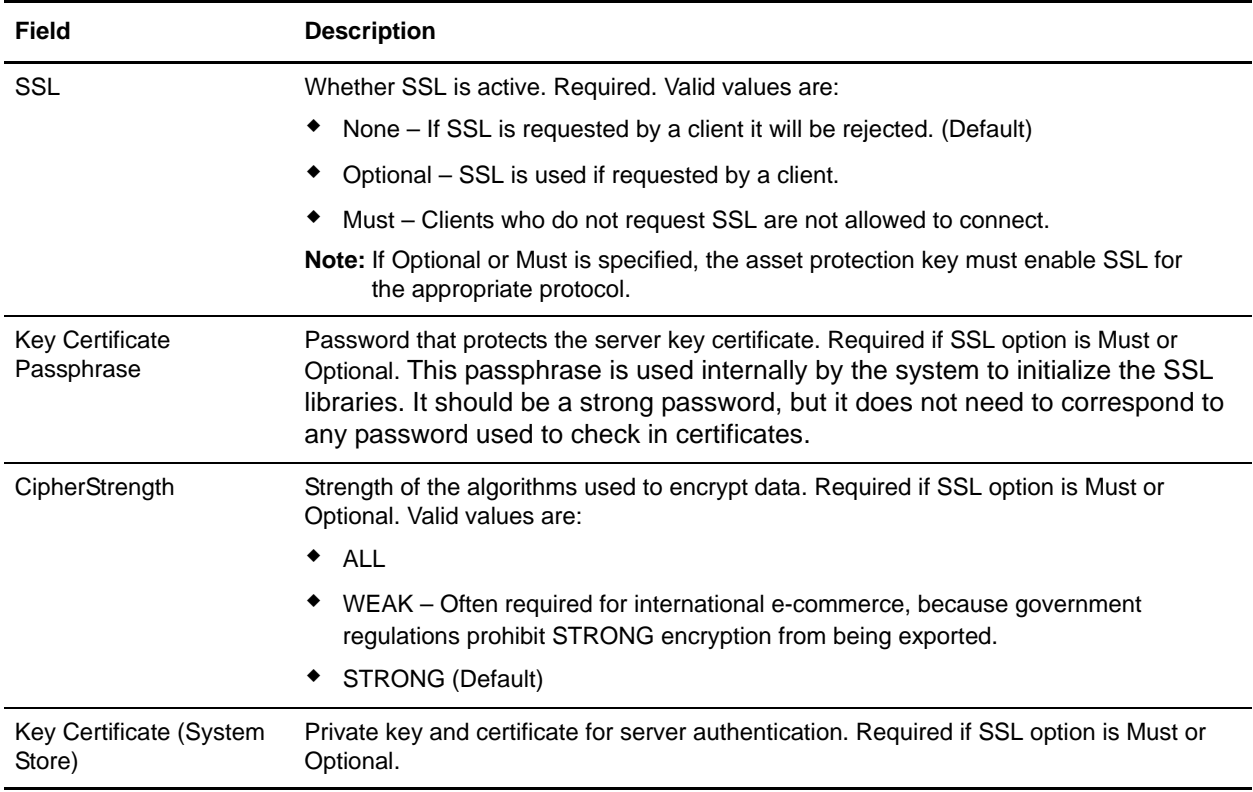

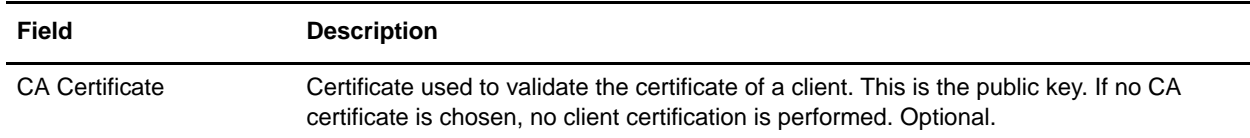

#### **Cipher Strength Settings**

To implement a cipher strength setting, contact Customer Support.

#### **Enable Earlier Versions of SSL**

To enable an earlier version of SSL, contact Customer Support.

## **Troubleshoot SSL**

#### **Corrupt or Unusable Certificate Error Messages**

If you receive the following error message:

```
FATAL Alert:BAD_CERTIFICATE - A corrupt or unusable certificate was 
received.
```
The information from the Perimeter log is as follows:

```
ERROR <HTTPClientAdapter_HTTPClientAdapter_node1-Thread-19> 
HTTPClientAdapter_HTTPClientAdapter_node1-Thread-172105824724com.sterlingcom
merce.perimeter.api.conduit.SSLByteDataConduit@4c2b95c6:Doing reset3 
com.certicom.net.ssl.SSLKeyException: FATAL Alert:BAD_CERTIFICATE - A 
corrupt or unusable certificate was received.
  at com.certicom.tls.d.b.a(Unknown Source)
 at com.certicom.tls.d.b.do(Unknown Source)
```
When checking in the certificate, Gentran Integration Suite shows a Status value of "Invalid Signature" on the naming screen. If a business process that performs an outbound HTTP POST with SSL fails on HTTP Method service with error, the following message is displayed::

```
HTTP Status Code: -1
HTTP Reason Phrase: Internal Error: Connection was closed from the perimeter 
side with error: CloseCode.CONNECTION_RESET
```
Obtain the appropriate CA certificate for the trading partner. If the trading partner is using a self-signed certificate, the certificate itself can be used as the CA certificate.

#### **CA and Direct Trust**

When Gentran Integration Suite is the client, if the server has a certificate issued by a CA and that certificate has the DNS name of the server in the subject Relative Distinguished Names (RDN), you can put the root

CA certificate in the CA store and trust that. If SSL still does not work, try direct trust. Put the server certificate in the CA store and trust that.

If the server is using a self-signed certificate, put that in the CA store and trust it. You are doing direct trust in this case as well.

#### **Use SSL without a Certificate**

You cannot use SSL-enabled adapters without having the required certificate or system certificate.

### **Disable SSL Empty Records for CBC-Mode Cipher Suite**

If you selected the CBC-mode cipher suite, and SSL does not work, disable SSL Empty Records:

1. Edit the tmp.sh file.

 $\blacksquare$ 

2. Find the server flag for the OS you are configuring and add:

-DDisableSSLEmptyRecords=true